# Vejledning til indberetning om borgere på krisecentre

Juli 2024

Denne vejledning beskriver, hvordan du indberetter data om borgere på krisecentre efter § 109 i lov om social service (midlertidigt ophold i boformer til personer udsat for vold i nære relationer) til Danmarks Statistik.

#### **Hvordan indberetter man**

- Via prædefineret Excel regneark
- Via txt-filer fra eget system

### **Prædefineret Excel regneark**

Du skal foretage din indberetning via det Excel-ark, som du har modtaget i din digitale postkasse. Du fortsætter med at indberette i det samme Excel-ark, indtil du modtager et nyt ark fra Danmarks Statistik.

Du skal indsende alle data i excel-arket du har modtaget og ikke kun det pågældende kvartal.

Fx indsender du i 3. kvartal 2024 alle ophold for første, anden og tredje kvartal 2024 samt de ophold, der endnu ikke var afsluttede forrige gang I indberettede.  $\Box$  Dato for ind- og udskrivning og antal medbragte

Excel-arket indeholder ét faneblad: Indberetningsskema – her indtaster du data.

Excel-arket vil pr. 1. januar 2025 blive opdateret til at stemme overens med ændringen af § 109 i lov om social service. Indtil da vil der stå "kvinden" frem for "borgeren". Skemaet kan dog udfyldes uanset den voldsudsattes køn.

Du indtaster borgerens cpr.nr. på 10 cifre, fx 101010- 1010 i kolonnen **Bruger CPR-nr**. Herefter angiver du indskrivningsdato (dd-mm-åååå), fx 02-02-2019, i kolonnen **Indskrivningsdato**. Når borgeren udskrives, angiver du dette i kolonnen **Udskrivningsdato**, fx 05-03- 2021. Så længe borgeren bor på krisecentret, skal udskrivningsdato være blank.

I kolonnen **Antal Børn** angiver du, hvor mange børn, borgeren har medbragt. For hvert barn angiver du cpr.nr. på 10 cifre, fx 010101-0101.

Til egen hjælp for indberetningen kan du anvende kolonnen **Borgerens navn** og kolonnen **Bemærkninger**. Disse felter anvendes ikke af Danmarks Statistik.

### **Anonymt ophold efter § 109, stk. 2**

Såfremt *borgeren ønsker anonymt ophold*, anføres dette i kolonnen **Bruger CPR-nr.** ved at skrive 123456- 9998, hvis det er en kvinde, 123456-9999, hvis det er en mand og 123456-9990, hvis kønnet er andet eller ukendt.

**NMARKS** 

Hvis du kender *borgerens fødselsdato*, skriver du fødselsdato <ddmmåååå> efterfulgt af -9998, -9999, eller -9990, fx 101010-9998.

Hvis der er medbragte *børn der ønskes anonyme*, skriver du 123456 efterfulgt af -9998, hvis det er en pige, -9999, hvis det er en dreng eller -9990, hvis kønnet er andet eller ukendt.

Såfremt du kender *barnets fødselsdato*, angives fødselsdato efterfulgt af -9998, hvis det er en pige, - 9999, hvis det er en dreng, eller -9990, hvis kønnet er andet eller ukendt fx 010101-9990.

børn *skal* altid angives uanset anonymitet.

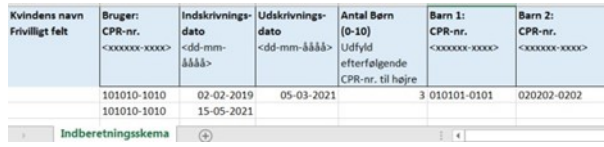

## **Gem og indsend Excel-ark**

Når du er færdig med at registrere, så gem Excel-arket på en sikker sti på din pc. Du kan løbende registrere i Excel-arket og gemme det.

Først når kvartalet er slut, skal du indsende Excel-arket til Danmarks Statistik. Vi henvender os til dig, når det er tid til at indsende Excel-arket.

Når du skal indsende regnearket til Danmarks Statistik, så følg vejledningen [Upload af regneark](https://dst.dk/ext/indberetning/uploadKKC--pdf) - vejledning p[å www.dst.dk/kkc.](http://www.dst.dk/kkc)

#### **Yderligere information og kontaktoplysninger**

Denne vejledning og andet materiale vedrørende krisecentre kan findes på [www.dst.dk/kkc.](http://www.dst.dk/kkc)

Hvis du har spørgsmål, er du velkommen til at maile til [krisecentre@dst.dk](mailto:krisecenter@dst.dk) og/eller ringe os på tlf. 39 17 33 90.